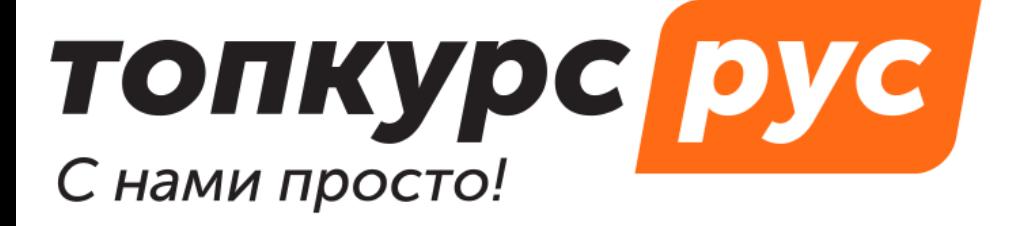

СДО (система дистанционного обучения)

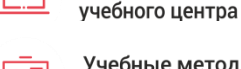

Учебные методические МАТАЛИАЛЫ

Готовый сайт

## **Инструкция по пользованию системой дистанционного обучения топкурс.рус. Раздел «Файловый менеджер».**

Файловый менеджер имеет два уровня доступа:

- 1. Файлы пользователя когда пользователь использует отведенное ему место. Доступ к этим файлам есть только у него.
- 2. Файлы компании когда у сотрудников компании есть доступ ко всем файлам компании.

Файловый менеджер вызывается с помощью иконки в расширенном редакторе. Чтобы что-то загрузить:

- 1. Определите, в какое хранилище хотите загрузить файл.
- 2. Нажмите на кнопку **Открыть** и выберите нужный файл с вашего компьютера/телефона.
- 3. Нажмите **Загрузить**.
- 4. Чтобы вывести этот файл в расширенный редактор используйте кнопку

добавления  $\textcolor{red}{\bullet}$ . Чтобы удалить, используйте  $\textcolor{red}{\bullet}$ 

5. Файл добавится в редактор выше. В редакторе вы можете совершать с файлом дополнительные действия (например, изменить размер для изображения).

Посмотреть объем свободного личного места вы можете в профиле:

Директоров Директор Директорович

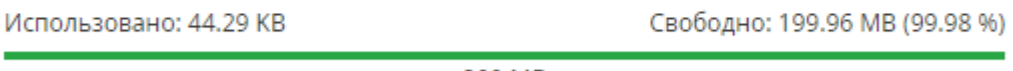

200 MB

Максимальный размер загружаемого файла — 740 MB

В СДО можно загружать следующие типы файлов:

- $\bullet$  jpg/jpeg, png
- pdf
- rar, zip, 7z
- doc/docx, odt, rtf
- xls/xlsx, ods
- ppt/pptx, odp
- mp4, webm, avi

## MIME-типы:

text/plain",

"image/jpeg",

"image/png",

"application/pdf", "application/x-rar",

"application/x-rar-compressed",

"application/zip",

"application/x-7z-compressed",

"application/msword",

"application/vnd.openxmlformats-officedocument.wordprocessingml.document",

"application/rtf",

"text/rtf",

"application/vnd.oasis.opendocument.text",

"application/vnd.oasis.opendocument.spreadsheet",

"application/vnd.ms-excel",

"application/vnd.openxmlformats-officedocument.spreadsheetml.sheet",

"application/vnd.openxmlformats-

officedocument.spreadsheetml.sheetapplication/vnd.openxmlformats-

officedocument.spreadsheetml.sheet",

"application/vnd.ms-powerpoint",

"application/vnd.openxmlformats-officedocument.presentationml.presentation",

"video/mp4",

"video/x-msvideo",

"video/webm"